**Low-cost internet modem/hotspot from PCs for People**

- **Unlimited data**
- **Free monthly data subscription through the Affordable Connectivity Program for students receiving:**
	- o **SNAP**
	- o **Medicaid or**
	- o **Federal Pell Grant**

**FRANKLIN T10 HOTSPOT MOBILE HOTSPOT** 

- 1. To see if you're eligible for discounted internet and equipment, including \$15 off onemonth internet subscriptions, \$15 off hotspots, and \$100 off a computing device, enroll in the Affordable Connectivity Program and create an account here: [PCs for](https://acp.pcsrefurbished.com/acp)  People - [Affordable Connectivity Program Enrollment -](https://acp.pcsrefurbished.com/acp) NLAD (pcsrefurbished.com)
- 2. If your account is approved, click 'Shop Internet' on the confirmation page. The 'ACP 1 Month Internet - \$0.00' option should be checked.
- 3. Read the Terms of Service and check the box if you agree. Scroll down to the Coverage Check section and click 'Proceed to Coverage' which will open a new browser window.

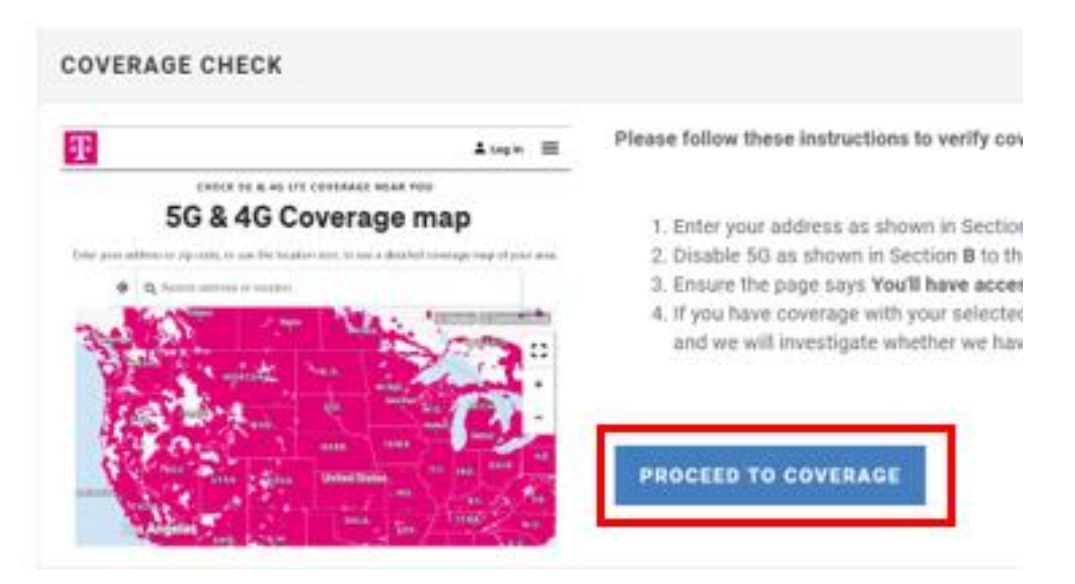

4. Enter your address in the search bar. Make sure the 5G toggle is set to 'OFF'. Make sure the message below the map says, 'You'll have access to 4G LTE coverage here.' If you have coverage, go back to the order page, check the box that says, 'I have checked the coverage map', and add the hotspot and subscription to your cart.

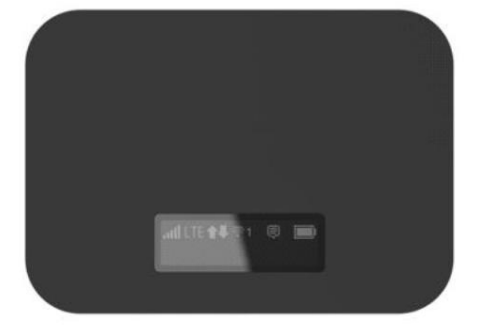

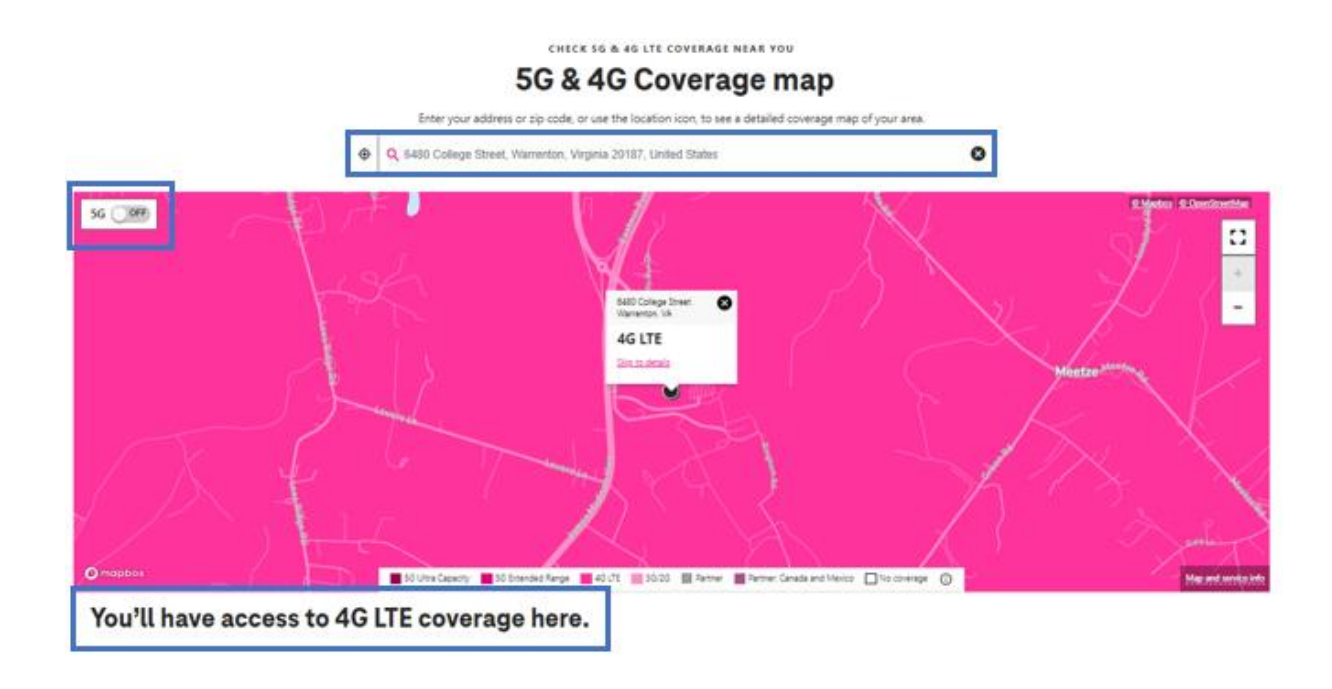

5. Proceed to checkout. Upload a dated document as your proof of eligibility AND a photo ID (driver's license, passport, student ID card, work-issued photo ID card). If you are receiving a Pell Grant, you can take a screen shot or snip showing your aid award for the current semester to use as proof of eligibility. Login to your MyLaurelRidge Account>> SIS>>Student Center>>View Financial Aid>>Click on current aid year. See the sample on the following page. The other option to verify receipt of a Pell Grant is to download and attach the Student Aid Report (SAR) from the FAFSA website: <https://studentaid.gov/apply-for-aid/fafsa/review-and-correct/sar-student-aid-report>

## **1** Individuals

Upload a DATED document (not a card) from our eligibility list (like a County benefits statement or free/reduced lunch letter). Please be sure that the date is in the last six months and that the document is legible. Include your picture ID with the document or in a second image. Your shipping address must be on one of the documents provided.

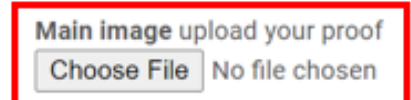

Optional second image photo ID Choose File | No file chosen

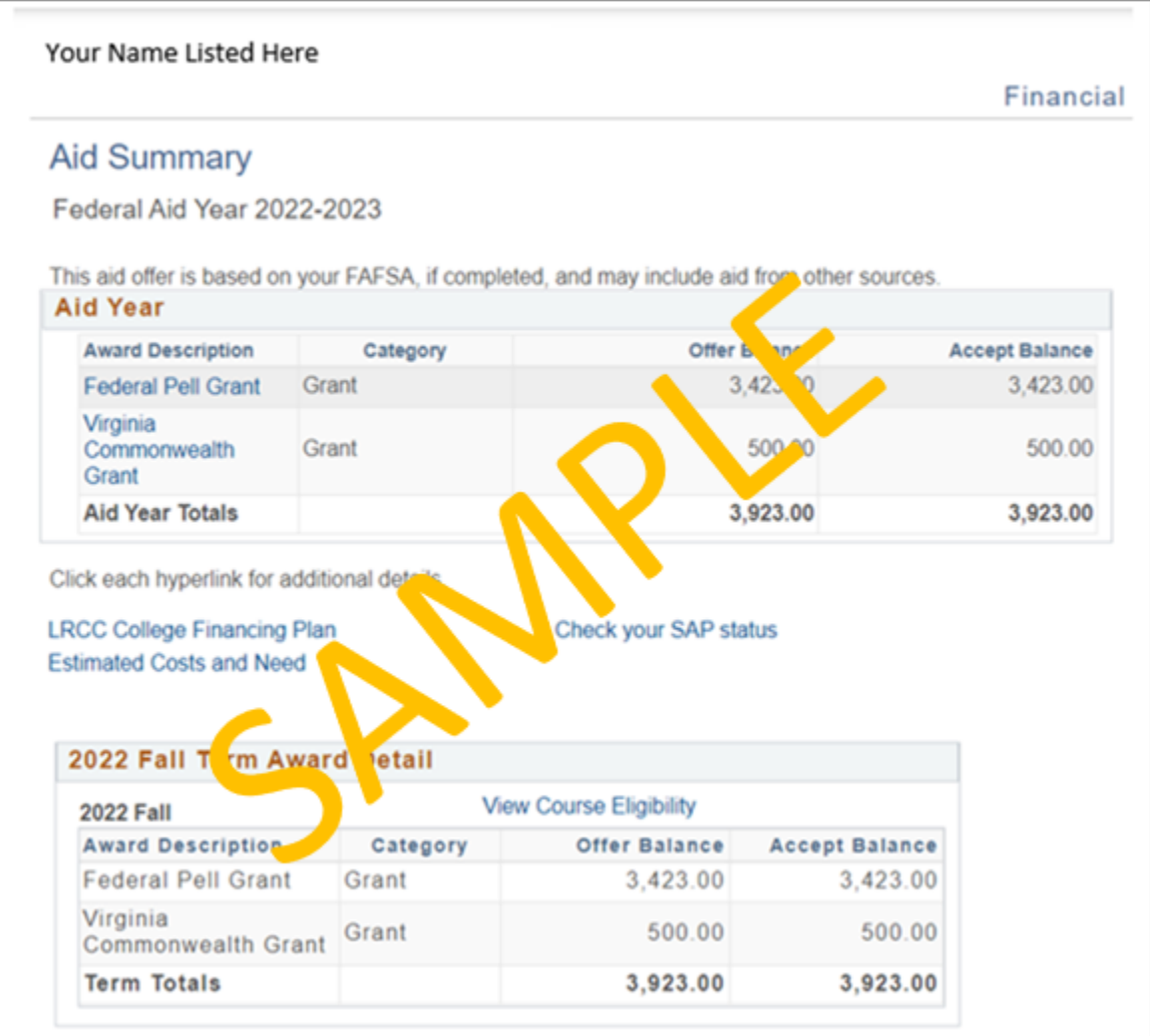

6. Enter the requested eligibility information, then place your order.

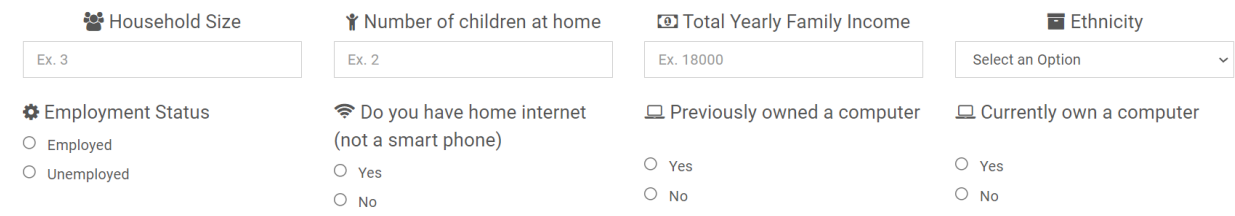

7. Apply for the Affordable Connectivity Program benefit each month through the PCs for People portal to remain enrolled in the program.